GoneIn60s Free

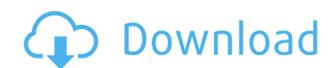

### GoneIn60s Crack License Key [Updated]

Recover applications that you have closed by mistake by pressing a wrong button! GoneIn60s Features: Manual, auto, and batch recovery of applications. Create a list of applications to ignore during a recovery. Quick re-open of applications after the recovery process. Quick and easy cancel of the recovery process. Hide or show the programs during the recovery process. Kill Windows option during the recovery process. GoneIn60s Tutorial: Click here to download GoneIn60s. TurnKey was acquired by VMware in March 2018. Here is the announcement. So your questions are probably "Why are they doing this and what do they want to do with it?" I am going to look at both aspects and I will provide a summary of the VMware acquisition. WHY VMware acquired TurnKey in order to provide a single cloud computing platform that is based on the proven open source operating system distributions (Ubuntu, Red Hat, CentOS, Debian and FreeBSD). VMware infrastructure as a service is now also deployed on the same clouds that run open source operating systems. Since the acquisition VMware plans to develop a new modular cloud platform based on the KVM hypervisor. At that time KVM will continue to be the supported hypervisor for their cloud platform. They will also provide new cloud operating systems based on the new KVM platform. TURNKEY REMAINING The TurnKey company will continue to develop TurnKey images that are based on operating systems such as CentOS, Ubuntu and Red Hat and the TurnKey Container Service and provide cloud infrastructure as a service. VMware is going to use the TurnKey company as an example of how they are going to use open source, cloud computing and new technologies. TurnKey's cloud platform is based on the KVM hypervisor. TurnKey Container Service provides secure containers for applications that can be run on the cloud infrastructure. These containers are based on Linux. HOW TurnKey's Infrastructure as a Service (IaaS) product has been their most successful product. TurnKey Container Service (TKS) is their containers se

#### GoneIn60s Crack+

Reboot the computer, and prevent Windows from loading up. This is a good place to do this in order to ensure that you don't miss any important messages. NOTE: If the message does not appear when you reboot, try loading up the program and pressing the Windows Key. If it worked, the program will have loaded a message asking if you would like to reboot. If you do not, the message will remain visible until the next reboot. Turn the computer on, and prevent Windows from loading up. This is a good place to do this in order to ensure that you don't miss any important messages. NOTE: If the message does not appear when you turn on the computer. Turn the computer on, and prevent Windows Key. If it worked, the program will have loaded a message asking if you would like to boot into Windows or the Advanced Options menu. If you do not, the message will remain visible until you reboot the computer, try pressing the Windows Key. If it worked, the program will have loaded a message asking if you would like to boot into Windows or the Advanced Options menu. If you do not, the message will remain visible until you reboot the computer. Torggle sound, and prevent Windows from loading up. This is a good place to do this in order to ensure that you don't miss any important message does not appear when you turn on the computer. Turn the computer, try pressing the Windows Key. If it worked, the program will have loaded a message asking if you would like to toggle sound. If you do not, the message will remain visible until you toggle sound. Turn the computer off, and prevent Windows from loading up. This is a good place to do this in order to ensure that you don't miss any important messages. NOTE: If the message does not appear when you turn off the computer, try pressing the Windows Key. If it worked, the program will have loaded a message asking if you would like to turn off the computer or reboot. If you do not, the message will remain visible until you shut down the computer. Turn the computer off, and prevent Windows from loadin

## GoneIn60s

GoneIn60s helps you recover applications that you closed unintentionally by pressing the wrong button on your computer. GoneIn60s provides a quick solution to this type of problem. Within the process of browsing Windows desktop, there are several options that you might want to use. For instance, you can use these icons to quickly launch the Control Panel, the Task Manager and more. However, some users prefer using Windows Live Essentials instead of the regular Desktop interface. Windows Live Essentials include several nice features like e-mail, instant messaging, website and social media update notifications, videos, etc. So, if you want to use this application to make your life a little easier, you can follow this guide: How to Remove Windows Live Essentials: The Windows Live Essentials are a set of applications that can be installed on Windows Vista, Windows 8.1. To install Windows Live Essentials, you just need to: 1- Install the Remote Desktop Client, as it is a basic application of the Live Essentials. 2-Open the Control Panel. 3- Click on Add or Remove Programs. 4- Select the applications you want to remove and click on Remove. 5- Reboot the computer. 6- Once the application is off, you can no longer see the application on your desktop. However, you can use it again by following the steps below. How to Recover Windows Live Essentials: To recover Windows Live Essentials: To recover Windows Live Essentials, you will first need to download the program called Recovery Toolbox. Once installed, the Recovery Toolbox will launch in a new window. To restore Windows Live Essentials, follow the steps below: 1- Go to the Recovery Toolbox and click on the Install button. 2- Once done, the program will install. Once this is done, you will need to close all applications. 3- Once you have closed all applications, you will need to reboot the computer. 4- The restored Windows Live Essentials will start running. How to Restore Windows Live Essentials, you need to download the software called MagicResy. Once installed, you will get the following screen. Open the program and click on the Restore tab. Next, select the window you want to restore. In this case, it will be the Control Panel. Enter a name for the new window and press on the OK button. Reboot the computer,

https://techplanet.today/post/serial-number-validation-nero-burning-rom-12-20-hot

https://joyme.io/opprotviake

https://techplanet.today/post/kpop-dance-game-wii-new

https://reallygoodemails.com/enalmade

https://techplanet.today/post/cinema-4d-free-download-full-version-for-windows-7-32-bit-os-work

https://techplanet.today/post/christopher-sommer-handstand-chronicles-pdf

https://jemi.so/mobex-nokia-unlocker-v40-setup-251-hot

https://techplanet.today/post/hd-online-player-video-porno-de-chicas-de-fresnillo-z-repack

https://reallygoodemails.com/diacaxquaetsu

 $\underline{https://techplanet.today/post/adobe-photoshop-cc-20155-17088-x64-portable}$ 

https://techplanet.today/post/pc-3000-udma-download-bittorrent-for-20-repack

https://joyme.io/mormiksuffbo https://techplanet.today/post/getdata-recover-my-files-4721197-portable-by-speedzodiac-new-download-pc

https://techplanet.today/post/autocom-delphi-2014-3-free-crack-4

https://techplanet.today/post/autohotkey-112300-crack-serial-key-download-fixed

#### What's New In GoneIn60s?

GoneIn60s is a lightweight piece of software designed to help you recover applications that you closed accidentally by pressing a wrong button, for instance. Quick installation, but could use an interface The application does not require setup, so you can start using it as soon as you download it to your computer. Once launched, you can access the program from the System Tray and you can preview a list of tool that have been closed recently. A GUI could make the preview and selection more efficiently for all level of users. It is worth mentioning that the program is designed to check the RAM memory cache for running programs in the past 60 seconds by default. Then again, you will be happy to learn that the application can be configured to extend the interval by up to 200 seconds. Moreover, by clicking on the app's icon you can immediately restart the app that was closed last. If you shut down several applications by closing a system process for instance, then you can use the Recover all function to restore all of them at once. Enables you to add exceptions to the apps that can be ignored It is worth mentioning that the program allows you to create a list of applications that should be ignored during the recovery process. While notepad is listed by default, you should bear in mind that you can include all programs that you want to skip by typing or pasting the executable file. In addition, the program comes with a Kill Windows options, a feature that makes the operation faster and smoother if you are working with documents. By checking this option, you prevent the tool from saving changed documents. A useful restore utility that can save you a lot of headaches In the eventuality that you hit the X button by mistake by pressing the wrong keystroke or quitting by mistake, then GoneIn60s enables you to re-open applications within one minute of closing them. Review GoneIn60s Details GoneIn60s is a lightweight piece of software designed to help you recover applications that you closed accidentally by pressing a wrong button, for instance. Quick installation, but could use an interface The application does not require setup, so you can start using it as soon as you download it to your computer. Once launched, you can access the program from the System Tray and you can preview a list of tool that have been closed recently. A GUI could make the preview and selection more efficiently for all level of users. It is worth mentioning that the program is designed to check the RAM memory cache for running programs in the past 60 seconds by default. Then again, you will be happy to learn that the application can be configured to extend the interval by up to 200 seconds. Moreover, by clicking on the app's icon you can immediately restart the app that was closed last. If you shut down several applications by closing a system process for instance, then you can use the Recover all function

# **System Requirements:**

\*Windows 10, Windows 8.1, Windows 8, Windows 7, Windows Vista SP2, Windows XP SP3 \*NVIDIA GeForce 600-series or AMD Radeon HD 5000-series \*Intel Core 2 Quad or AMD Phenom II x4 \*2GB memory \*18GB available space \*1024x768 display or higher Show more

http://articlebeast.online/?p=12722

http://le-jas-de-joucas.fr/wp-content/uploads/2022/12/glykaff.pdf

http://phantruongquy.com/wp-content/uploads/2022/12/Canon-MP-Navigator-EX-For-Canon-PIXMA-MP499-Crack-With-Product-Key-Free-2022.pdf

https://www.adanazionale.it/wp-content/uploads/2022/12/manmel.pdf https://smarthomeblog.net/wp-content/uploads/Images/FixGo-1.pdf

http://powervapes.net/multiplanex-free-serial-number-full-torrent-download-for-windows-2022/https://lifandihefdir.is/wp-content/uploads/2022/12/DVDCover-Plus-Crack-Product-Key-Download-For-PC.pdf https://makebudgetspublic.org/a-f-9-replace-some-bytes/

http://climabuild.com/foxpro2mssql-sync-1-0-1-crack/

https://medlifecareer.com/wp-content/uploads/2022/12/Edison-Crack-Patch-With-Serial-Key-Free-Updated.pdf